# How do I access Emerald Insight?

### step Through your library portal

1

#### step Guick check you are authenticated

#### Access anytime, anywhere...

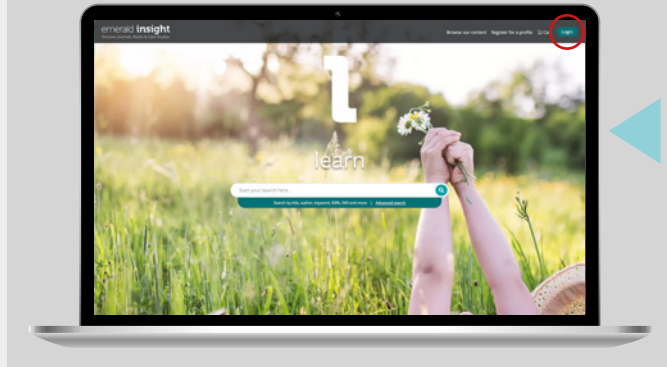

#### Access through your institution

血

Please select the button below to access via your institutional login

**Access through your institution** 

## 2

Step 3

#### [emerald.com/insight](www.emerald.com/insight)

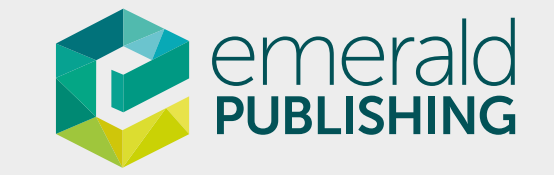

If your institution does not appear during your search then, unfortunately, this option is not available to you.

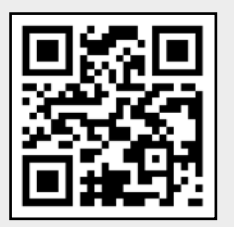

If you are logging in on campus, you may automatically authenticate via the IP.

YOUR LIBRARY PORTAL

Welcome<sup>'</sup> Your institution name'

emerald **insight** 

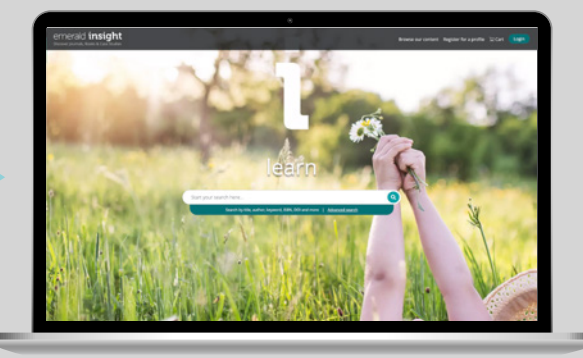

We recommend you start your research via your institutional library website, where you will be passed through to [emerald.](www.emerald.com/insight) [com/insight](www.emerald.com/insight) using whichever authentication method the library has chosen.

Contact your library administrator for support if needed.

If you are logged in to [Emerald Insight](http://www.emerald.com/insight), your instituion name will appear at the top left of the screen. If not, then you will see 'Welcome guest user'. Speak to your university library if you need help logging in.

> If your institution uses Shibboleth or OpenAthens for remote login, you will be able to find your institution using the blue 'Access through your institution option',

which can be found at [emerald.com/login](http://emerald.com/login) or via the content page.